## "Документ выгружен в Docsinbox". Добавления свойсто в документ реализации УТ 10.3

Доработка повторно не выгружает документы, если они были оперативно перепроведены

Для заполнения свойств необходимо:

1) Открыть документ "Реализация товаров услуг", далее перейти по иконке "Открыть свойства"

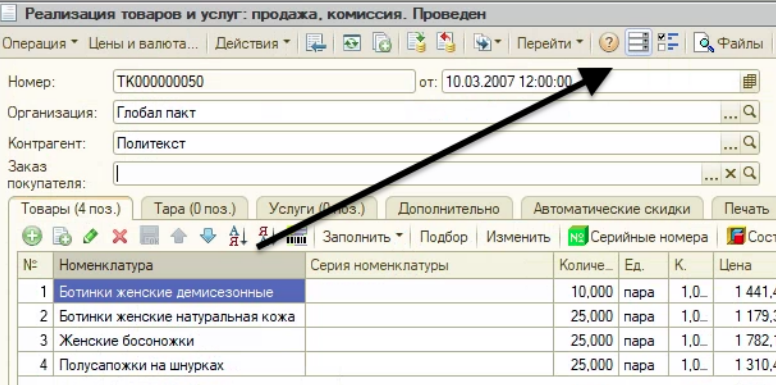

2) Добавить свойство "Документ выгружен в Docsinbox", как на картинке

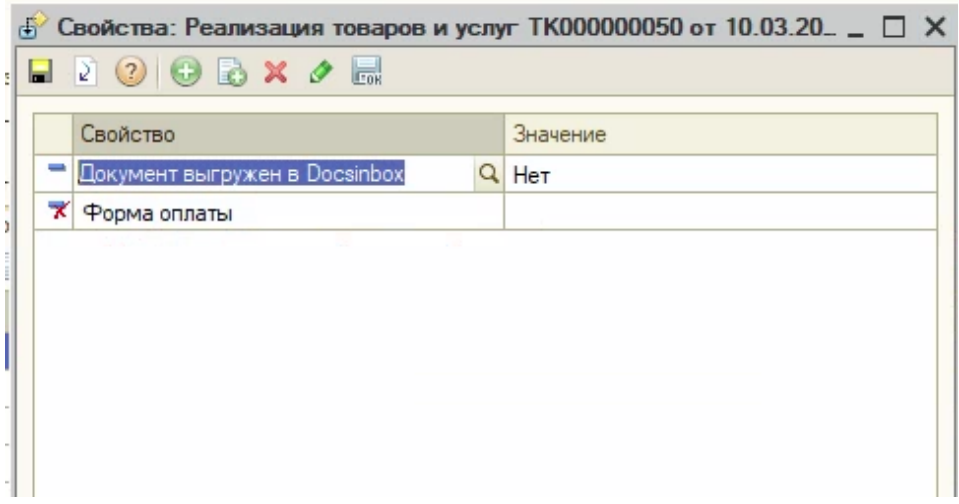

3) Стандартно настроить обработку

## Обработка:

 $\triangle$  and  $\triangle$ 

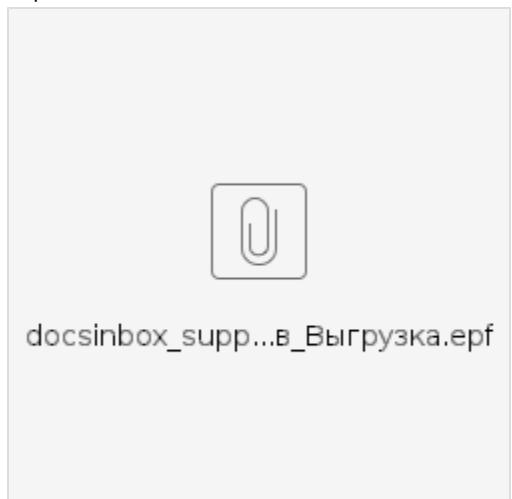